### ULI101: INTRODUCTION TO UNIX / LINUX AND THE INTERNET

WEEK 2: LESSON 2

MANAGING TEXT FILES: USING TEXT EDITORS TO CREATE & EDIT A TEXT FILE MANAGING TEXT FILE CONTENT

PHOTOS AND ICONS USED IN THIS SLIDE SHOW ARE LICENSED UNDER CC BY-SA

## **LESSON 2 TOPICS**

### **Creating Text Files**

- Purpose of a Text Editor
- Using the **nano** Text Editor / Demonstration
- Using the vi Text Editor / Demonstration

### Managing / Manipulating Text Files

- Linux Commands: touch, cat, more/less, cp, mv, rm, diff, file, find
- Demonstration

### Homework

Perform Tutorial 2: Unix / Linux File Management (Investigation 2)
 Perform LINUX PRACTICE QUESTIONS (9 – 16)

#### **Text Editors**

A **Text Editor** allows users to **create**, **modify** and **save** editing changes of text files.

Although **programming students** can use **graphical IDE's** to code and compile programs, students can **create source code** using a text editor and **compile their source code** in their Matrix account to generate **executable programs**. #include <stdio.h>
#include <stdlib.h>
#include <sys/types.h>
#include <arpa/inet.h>

void serveur1(portServ ports)

int sockServ1, sockServ2, sockClient; struct sockaddr\_in monAddr, addrClient, addrServ2; socklen\_t lenAddrClient;

if ((sockServ1 = socket(AF\_INET, SOCK\_STREAM, 0)) == -1) {
 perror("Erreur socket");
 exit(1);
}

if ((sockServ2 = socket(AF\_INET, SOCK\_STREAM, 0)) == -1) {
 perror("Erreur socket");
 exit(1);

bzero(&monAddr, sizeof(monAddr)); monAddr.sin\_family = AF\_INET; monAddr.sin\_port = htons(ports.port1); monAddr.sin\_addr.s\_addr = INADDR\_ANY; bzero(&addrServ2, sizeof(addrServ2));

#### **Text Editors**

Networking and Tech Support students use a text editor to edit configuration files.

Throughout their program, students will become familiar with the process of **installing**, **configuring**, and **running** network services on their Linux servers.

Text editors are an important tools to help setup but also "tweak" or make periodic changes in networking services configuration.

| # .bashrc                                                                                                    |
|----------------------------------------------------------------------------------------------------|
| # .Dashic                                                                                                    |
| <pre># Source global definitions if [ -f /etc/bashrc ]; then</pre>                                                                                |
| # Uncomment the following line if you don't like systemctl's auto-paging feature:<br># export SYSTEMD_PAGER=                                      |
| <pre># User specific aliases and functions PS1="\e[0;36m[\u @ \h \W] \e[m " PS2="/Finish command/ " export LC_ALL=C export LC_COLLATE=C who</pre> |
| echo                                                                                                    |
| mesg n                                                                                                    |
| PATH=\$PATH:~/scripts                                                                                                    |
|                                                                                                    |
| umask 077                                                                                                    |

#### **Text Editors**

Regardless of the IT stream that they are in, it is useful for students to **expose themselves to different text editors and then use one that they feel most comfortable working with**.

The two most readily-available command line text editors in Linux are **nano** and **vi**.

| GNU nano 2.3.1                             |                 | File: listin |                |            |           |   |
|--------------------------------------------|-----------------|--------------|----------------|------------|-----------|---|
| 123.txt                                    |                 |              |                |            |           |   |
| 19314                                      |                 |              |                |            |           |   |
| 19314.c<br>28642                           |                 |              |                |            |           |   |
| 28642.c                                    |                 |              |                |            |           |   |
| 6                                          |                 |              |                |            |           |   |
| Acceptable-Use-Poli                        | cy              |              |                |            |           |   |
| C:\nppdf32Log\debug                        |                 |              |                |            |           |   |
| Cant_Go_Home_lyrics                        | .jpg            |              |                |            |           |   |
| Desktop                                    |                 |              |                |            |           |   |
| Diagram1.dia                               |                 |              |                |            |           |   |
| Diagram1.png                               |                 |              |                |            |           |   |
| Documents<br>Download                      |                 |              |                |            |           |   |
| Downloads                                  |                 |              |                |            |           |   |
| Just Walk Away lyri                        | es ins          |              |                |            |           |   |
| Mortage Contract Sa                        |                 |              |                |            |           |   |
| NLED-TUTORIAL                              |                 |              |                |            |           |   |
| Old Song Arrangemen                        | t.ipg           |              |                |            |           |   |
| Pictures                                   |                 |              |                |            |           |   |
| Public                                     |                 |              |                |            |           |   |
| RCS                                        |                 |              |                |            |           |   |
| ULI101A_amashud_201                        |                 | 37.csv       |                |            |           |   |
| ULI101F_2019c_2019-<br>ULI101I_2019c_2019- | 11-14-18-15.csv |              |                |            |           |   |
| ULI1010_2019c_2019-                        |                 |              |                |            |           |   |
|                                            |                 |              | ad 327 lines ] | -          |           |   |
| Get Help                                   | AD WriteOut     | Read File    | Next Page      | Cut Text   | C Cur Pos |   |
| Exit.                                      | Justity         | where is     | Next Page      | Dicut Text | To speri  |   |
| The Me                                     | To To           | wt Edite     |                | ou to      |           | Æ |
| The Na                                     | ano re          | xt Edito     |                | Sylo       |           | - |
|                                            |                 |              |                |            |           |   |
|                                            | - for h         | In deal      |                |            |           |   |
|                                            |                 |              |                |            |           |   |
| Operat                                     | einin           |              |                |            |           |   |

| 123.txt<br>19314                                                         |                      |     |
|--------------------------------------------------------------------------|----------------------|-----|
| 19314.c<br>28642                                                         |                      |     |
| 28642<br>28642.c                                                         |                      |     |
| 6                                                                        |                      |     |
| Acceptable-Use-Policy<br>C:\nppdf32Log\debuglog.txt                      |                      |     |
| C:\nppdr32Log\deduglog.txt<br>Cant_Go_Home_lyrics.jpg                    |                      |     |
| Desktop                                                                  |                      |     |
| Diagram1.dia                                                             |                      |     |
| Diagram1.png                                                             |                      |     |
| Documents                                                                |                      |     |
| Download                                                                 |                      |     |
| Downloads                                                                |                      |     |
| Just_Walk_Away_lyrics.jpg<br>Mortage Contract Saul.pdf                   |                      |     |
| Mortage_Contract_Saul.pdf<br>NLFD-TUTORIAL                               |                      |     |
| Old_Song_Arrangement.jpg                                                 |                      |     |
| Pictures                                                                 |                      |     |
| Public                                                                   |                      |     |
| RCS                                                                      |                      |     |
| ULI101A_emashud_2019c_2019-11-15-07-37.csv                               |                      |     |
| ULI101F_2019c_2019-11-14-10-15.csv<br>ULI101I_2019c_2019-11-14-10-14.csv |                      |     |
| ULI1011_2019C_2019-11-14-10-14.CSV<br>ULI1012_2019C_2019-11-14-10-14.CSV |                      |     |
| ULI181X 2819c 2819-11-14-18-14.csv                                       |                      |     |
| VI                                                                       |                      |     |
| Videos                                                                   |                      |     |
| Week 4 Slides                                                            |                      |     |
| *listing.txt* 327L, 4061C                                                | 1,1                  | Top |
|                                                                          |                      | Ð   |
| The Vi Text Editor, although ta                                          | king longer to       |     |
|                                                                          |                      |     |
| menter has substanding feature                                           | nee and allow the us |     |
| master, has outstanding featur                                           | res and allow the us | ser |
|                                                                          |                      |     |
| ,                                                                        |                      |     |

#### **Nano Text Editor**

The **nano** text editor is considered to be an easy-to-use text editor. When using the nano text editor, you are placed in **INPUT** mode, to enter text immediately.

Nano editing **commands** typically consist of the **^** symbol which represents the **<ctrl>** key followed by a character.

**NOTE:** There is no **undo** command in Nano!

The table on the right list a few Nano commands and their purpose. Refer to **week 2 notes** for a **nano reference sheet.** 

**NOTE:** In the Nano reference sheet, the letter **M** represents the <esc> key

#### GNU nano 2.3.1

File: mytext.txt

This is the first line This is the second line This is the third line

| Key Combination                                               | Purpose                          |
|---------------------------------------------------------------|----------------------------------|
| <ctrl><space> ,<br/><esc><space></space></esc></space></ctrl> | Move forward / backward one word |
| <ctrl>a , <ctrl>e</ctrl></ctrl>                               | Move to beginning / end of line  |
| <ctrl>k</ctrl>                                                | Cut line                         |
| <esc>6</esc>                                                  | Copy Line                        |
| <ctrl>u</ctrl>                                                | Paste Cut / Copied Text          |
| <ctrl>g</ctrl>                                                | Display help screen              |
| <ctrl>x</ctrl>                                                | Save and exit editing session    |

### MANAGING DIRECTORIES

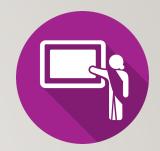

### **Instructor Demonstration**

Your instructor will demonstrate how to create and edit a text file using the nano text editor.

#### vi Text Editor

The vi (vim) text editor (although taking longer to learn) has outstanding features to increase coding productivity.

The major different between nano and vi is that **vi starts in COMMAND LINE mode**. You need to issue letter commands to perform text editing or press colon ":" to enter last line mode to issue more complex commands.

To make it easier to learn how to use this text editor, an **online tutorial** was created (two decades ago) to provide you "hands-on" experience in command editing techniques.

To run this tutorial, issue the following command in Matrix: /home/jason.carman/vi-tutorial

You can refer to your week 2 notes for a vi command reference sheet.

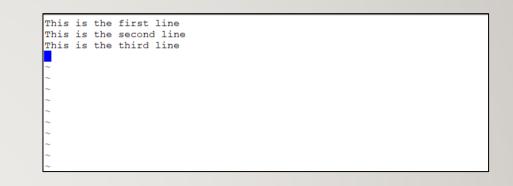

| Key Combination | Purpose                          |
|-----------------|----------------------------------|
| i               | Enter INSERT mode                |
| <esc></esc>     | Return to COMMAND mode           |
| B , W           | Move forward / backward one word |
| 0,\$            | Move to beginning / end of line  |
| dd              | Cut line                         |
| УУ              | Copy Line                        |
| р, Р            | Paste below / above line         |
| :help           | Display help screen              |
| :x              | Save and exit editing session    |

### MANAGING DIRECTORIES

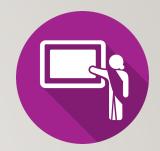

### **Instructor Demonstration**

Your instructor will demonstrate how to create and edit a text file using the **vi** text editor.

## MANAGING TEXT FILES

#### **Purpose**

It is **essential** for students in this course not only to create text files but also to learn how to **manage** text files.

Students need to learn how to **create** empty files, **copy** files for backup purposes, **move** or **rename** incorrectly spelled filenames, **edit** files as well as **view** text file contents without the danger of editing or corrupting those files.

Students also need to learn how to **remove** files, check for **differences** between a couple of files as well as **obtain information** regarding the status of a file and information regarding the file's content.

| Z |
|---|
|   |
|   |
|   |

## MANAGING TEXT FILES

### **Text File Management Commands**

Here are common text file management commands:

| Linux Command | Purpose                                                        |
|---------------|----------------------------------------------------------------|
| touch         | Create empty file(s) / Updates Existing File's Date/Time Stamp |
| cat           | Display text file's contents without editing (small files)     |
| more , less   | Display / Navigate within large text files without editing     |
| head , tail   | View lines at top/bottom of file                               |
| grep          | Display lines in file that match a pattern                     |
| ср            | Copy text file(s)                                              |
| mv            | Move / Rename text files                                       |
| rm            | Remove text file(s)                                            |
| diff          | Displays differences between 2 files                           |

## MANAGING TEXT FILES

#### **Text File Management Commands**

Here are some **additional** text file management commands:

| Linux<br>Command | Purpose                                                                                                    |
|------------------|----------------------------------------------------------------------------------------------------|
| sort             | Display contents of file in sorted order                                                                                                    |
| uniq             | Display identical adjacent lines only once                                                                                                    |
| file             | Gives info about the contents of the file (e.g. file with no extension)                                                                                                    |
| find             | To find files matching specified characteristics:<br>findname "file*"<br>lists pathname of any filenames beginning with "file", from the current directory and any subdirectories<br>findsize +50k<br>lists pathname of any files larger than 50 kb, from the current directory and any subdirectories<br>findmmin -5<br>lists files modified less than 5 minutes ago |

### MANAGING DIRECTORIES

### **Managing Manipulating Text Files**

Your instructor will demonstrate how to **manage** / **manipulate** text files:

- Create empty files
- View small and large text files
- Sort files
- Display matched pattern file content
- Remove duplicate lines
- Compare files for differences
- Obtain file information / List file pathnames

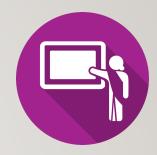

### HOMEWORK

### **Getting Practice**

Perform the online tutorial **Tutorial2: Unix / Linux File Management** (Due: Friday Week 3 @ midnight for a 2% grade):

- INVESTIGATION 2: MANAGING TEXT FILES
- <u>LINUX PRACTICE QUESTIONS</u> (Questions 9 16)